## Update In-Transit Shipments Utility

Last Modified on 11/27/2024 1:46 pm CST

The In-Transit Shipment utility is a method to mass enter an In-Transit price for shipments that are In-Transit without the need to edit every shipment. The process will update the In-Transit price on the shipment so that when running the In-Transit Shipment report, the In-Transit value will come into the report.

Access the In-Transit Shipment utility by navigating to*Grain / Utilities / Update In-Transit Shipment*.

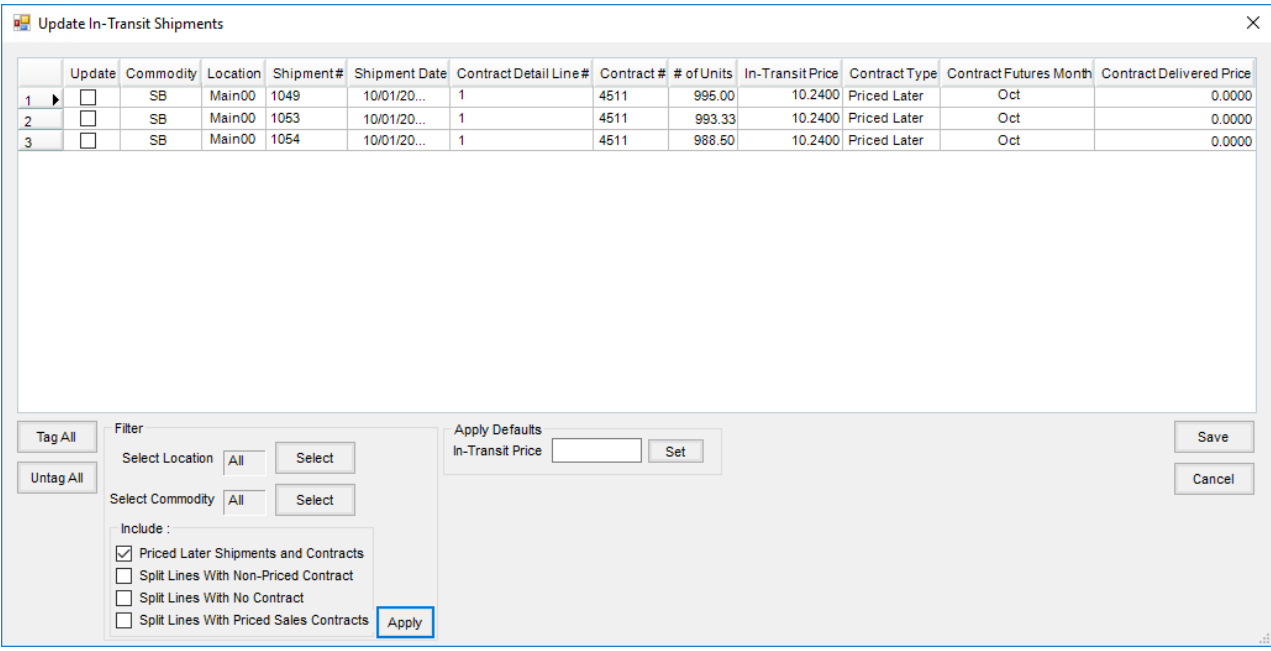

While in the utility, select shipments to update by checking the*Update* checkbox or by selecting the**Tag All** button. Optionally filter by *Location* and/or *Commodity*.

- **Priced Later Shipments and Contracts** Shipment split lines with a Priced Later Sales Contract
- **Split Lines with Non-Priced Contract** Shipment split lines with any other type of Sales Contract and the *From DPR* of the shipment is not *Priced Later*.
- **Split Lines With No Contract** Shipment split lines without a Sales Contract where the *In Transit* price on the shipment is zero and the *From DPR* of the shipment is not *Priced Later*.
- **Split Lines With Priced Sales Contracts** Shipment split lines with a Priced Sales Contract where the*FOB Price* does not match the *In-Transit* price on the shipment and the *From DPR* of the shipment is not *Priced Later*. **Note:** This option will update the *In-Transit* price to the *FOB* price on the Sales Contract.

Once the appropriate filters are set, tag the shipments to update. Set the appropriate*In-Transit* price in the*Apply Defaults In-Transit Price* field. Selecting **Save** will update the *In-Transit* prices of the selected shipments.